$12<sup>2</sup>$ 

# 共享变量技术在 CompactRIO 中的应用

# Shared Variables Used in CompactRIO

何芝霞 (华东师范大学信息学院电子科学系上海 200241) 黄 昶 倪瑞萍

摘 要: 提出了一种基于Lab VIEW 网络共享变量技术的分布式主从机之间的通信方式,实现了PC 和实时目标NI CompactRIO 之间一对多的访问控制模式,极大地简化了分布式系统间的网络通信编程。 关键词: 网络共享变量 实时目标 动态绑定 分布式系统

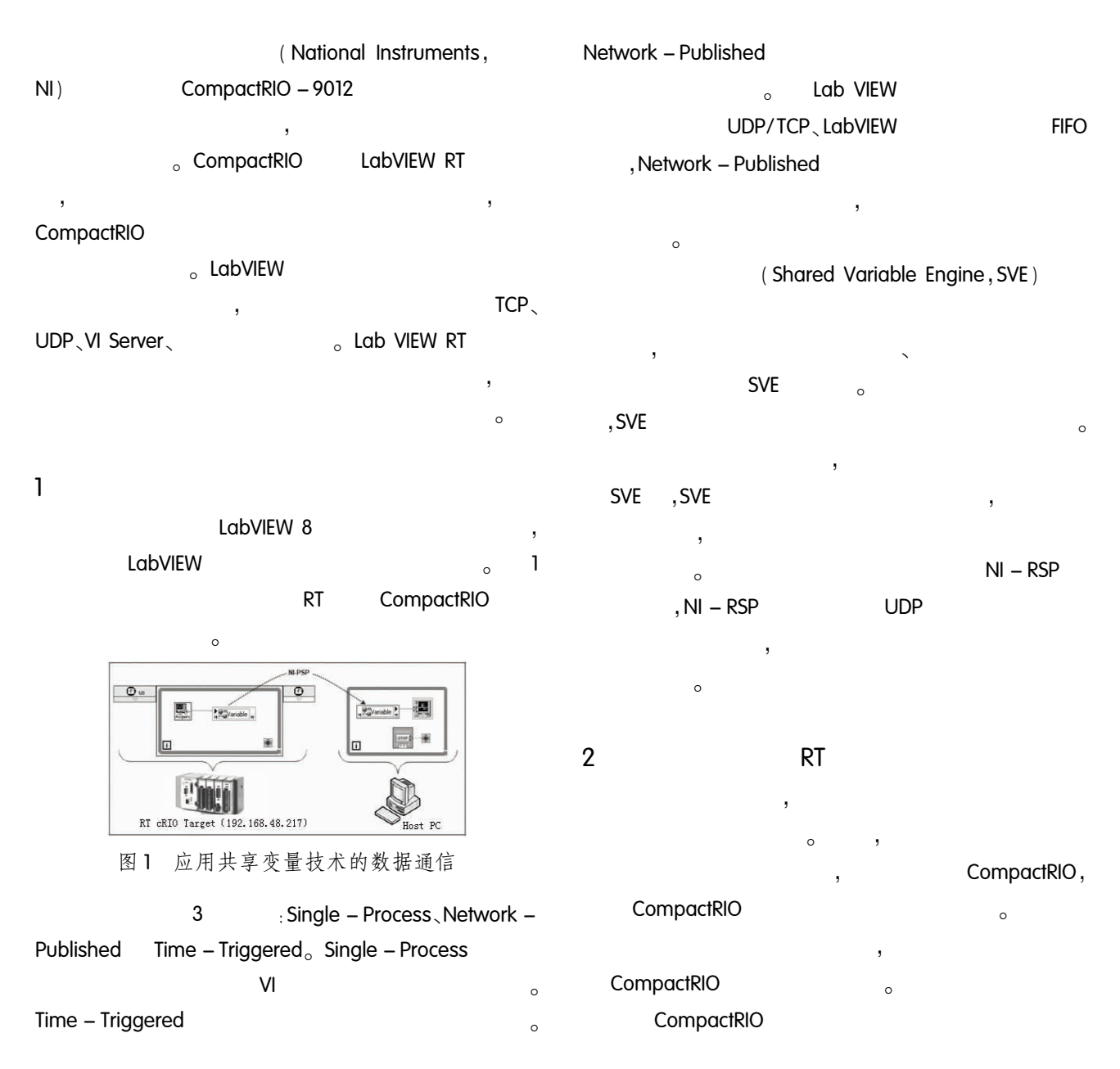

 $\circ$ 

 $\circ$ 

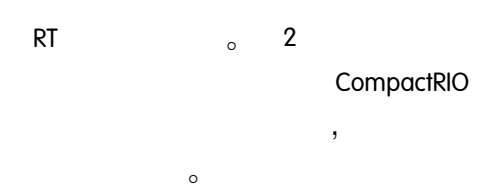

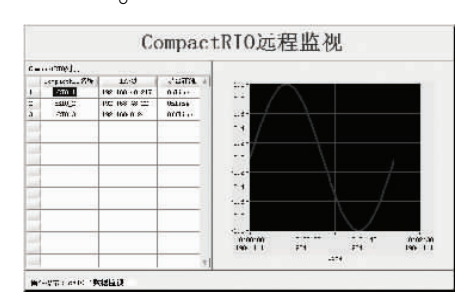

 $\overline{\phantom{a}}$ 

 $\, ,$ 

图 2 多个 RT 目标的监视界面

### $2.1$

 $RT$ CompactRIO Compac- $\overline{\phantom{a}}$ tRIO  $\circ$ : CompactRIO (RIODateTime, string) double);  $($  Data,  $RT$  $\overline{\phantom{a}}$ j,  $RT$ j,  $RT$  $\circ$ 

# $2.2$

SVE, Project Explore  $\circ$ Windows  $\ddot{\phantom{a}}$ l,  $($  DSC $)$ Deploy Library. vi;  $RT$  $\overline{ }$ Liabrary Path Deploy Library  $RT$ IP  $\circ$ Variable Manager  $RT$ 

# $2.3$

 $\overline{\phantom{a}}$  $RT$  $(RT)$  $\left( \right)$  $RT$ IP

 $\ddot{i}$ 

 $\circ$ 

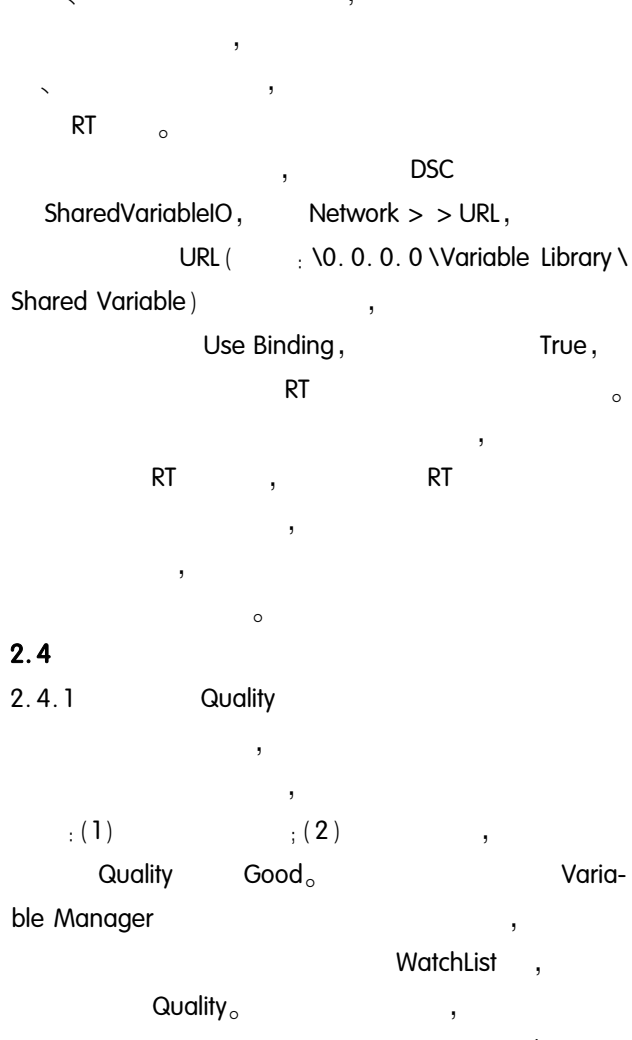

Quality Error $;$ Good Quality Good,  $\circ$ Quality Good,  $\bar{\phantom{a}}$ Quality  $\circ$ 3  $\overline{a}$ DataSocket Quality,  $11$  $11$  $\overline{ }$ Quality Good, error  $\circ$ 

Quality<sub>o</sub> DataSocket **DataSocket**  $\overline{1}$ Open、Read/Write、Close  $\overline{ }$ 

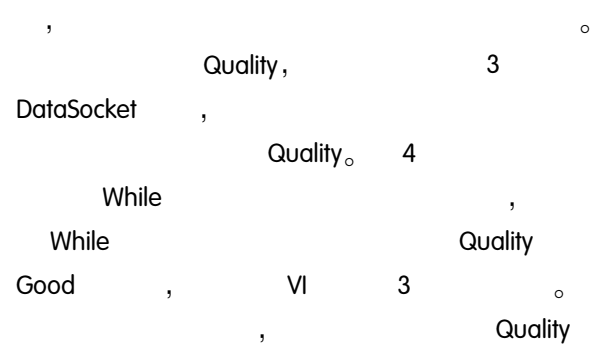

Good,

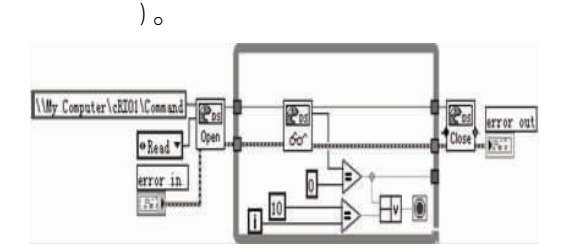

读共享变量 Quality 的程序框图 图 3

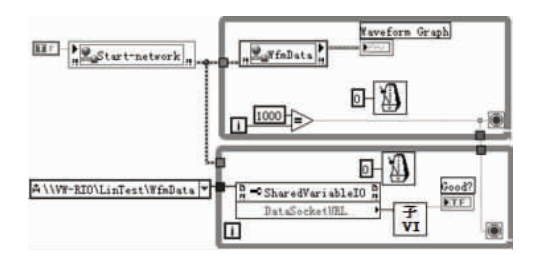

读共享变量数据的同时检测 Quality 图 4

 $2.4.2$ 

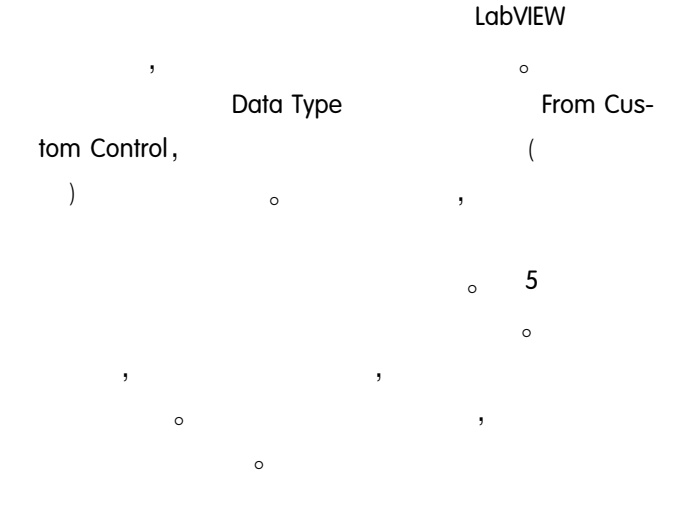

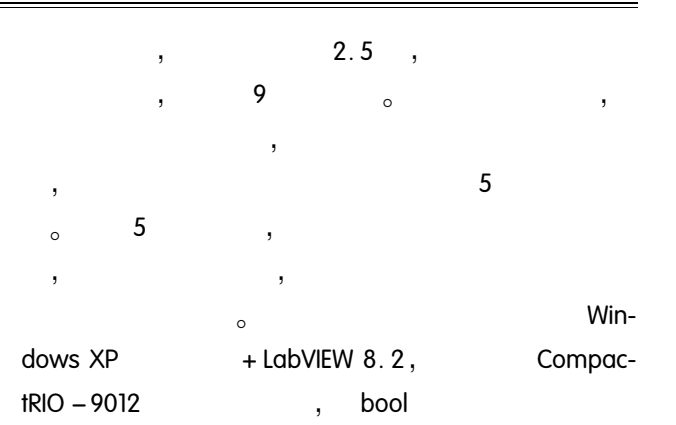

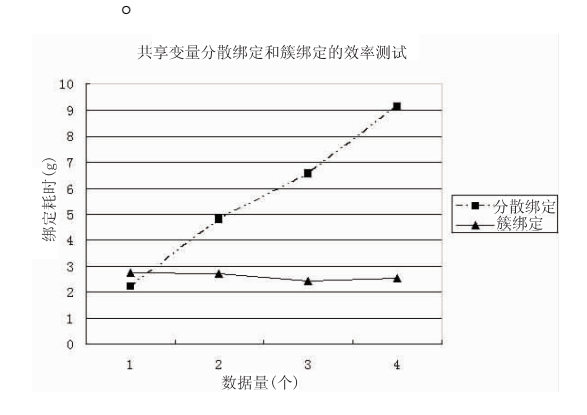

共享变量分散和簇绑定的效率测试结果 图 5

 $\overline{3}$ 

ł,

#### LabVIEW RT

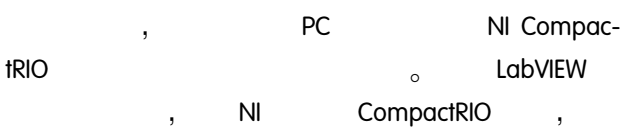

## 参考文献

- 1 陈锡辉,张银鸿. LabVIEW 8.20 程序设计从入门到 精通. 北京:清华大学出版社,2007.
- 2 使用 LabVIEW 共享变量(技术指南). (2008-1-25) [2008 - 4 - 27], http: // zone. ni. com/devzone/  $cda/tut/d167$ .

 $\circ$